## What-I-DID! ™ Help

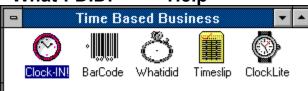

This feature provides automatic counting of the

user's keystrokes and mouse clicks. Companies use this feature to record the:

- 1) Utilization of the PC
- 2) Productivity of workers who are doing heavy data entry in Windows

All What-I-DID! monitoring is unknown to the worker. The logsumry.rpt and the logtimes.rpt reports report this data and show the productivity. Keystrokes and clicks are counted and stored for each Application & Window that the user enters. If a window is up for less than your user defined parameter for seconds, the keystroke and click counts are carried forward to the next window to reduce output clutter. This eliminates the many yes/no boxes, etc. that may appear.

You can sort and compare the productivity and utilization figures in the logtimes file to achieve different types of reports, if you have any product compatible with Paradox files.

What-I-DID has a small memory footprint of only 50K bytes. It uses global memory to retain keystrokes and flushes the log data to the file after any keyboard idle period of 5 minutes. So you should not experience any loss of performance while What-I-DID does its thing.

## How To Set Up

If different users use the same computer, make sure your network login establishes a DOS environment variable called "USER". This can be done as part of any network login script, e.g. "SET USER=%LOGIN\_NAME% works in Novell Netware Login Scripts. What-I-DID will read this DOS variable to log the usage against that username. If this name is not found, all the entries in the Paradox 4.0 file "LOGTIMES" will have the user name "SUPERVIS". Leaving it blank is adequate for single user installations.

Add the whatidid.exe as an icon to the user's Windows startup.grp. When the user boots into Windows, the What-I-Did program will be automatically loaded, but is INVISIBLE. It will not appear in any task list and the user cannot activate it. Press CONTROL-F12 to activate it and make it visible.

F)ile S)etup allows you to change the seconds between windows limit. If a user is in a Window, like a yes/no prompt window for less than \_\_\_\_ seconds, What-I-DID will carry over the count of the keystrokes and mouse-clicks to the next Window. This is initially set at 16 seconds. You can also check/un-check the option to show the opening billboard, and to play back sound when What-I-DID comes up and when it flushes activity to disk. You may want to turn these off so NOTHING is visible to the user!

F)ile R)eport and S)ummary provide the log reports of the usage.

The layout of the file report is:

"UserName". "A10" "LogDate", "D" "LogTime", "A8" "AppName", "A30" "AppWindow", "A30" "No Keystrokes", "N8.0" "N8.0" "No Mouse Clicks", "N" "Actual Stamp".

"TimeinWindow", "A8"

"SecsinWindow", "N8.0"